## It's Time to Secure Your **Financial Aid Now! Next Steps for Students**

## If you need a student loan to attend The University of Akron in the fall, it's

## time to take action on your student loans now!

1. Log into the **Workday** portal, navigate to the **Financials Hub** and ACCEPT your loans. This informs our office of how much of the Federal Direct Subsidized and/or Unsubsidized loan(s) of your available financial aid you wish to borrow. You may accept the full amount or reduce as needed.

2.Go to [www.studentaid.gov](https://studentaid.gov/) [a](https://studentaid.gov/)nd select "**In School"**.

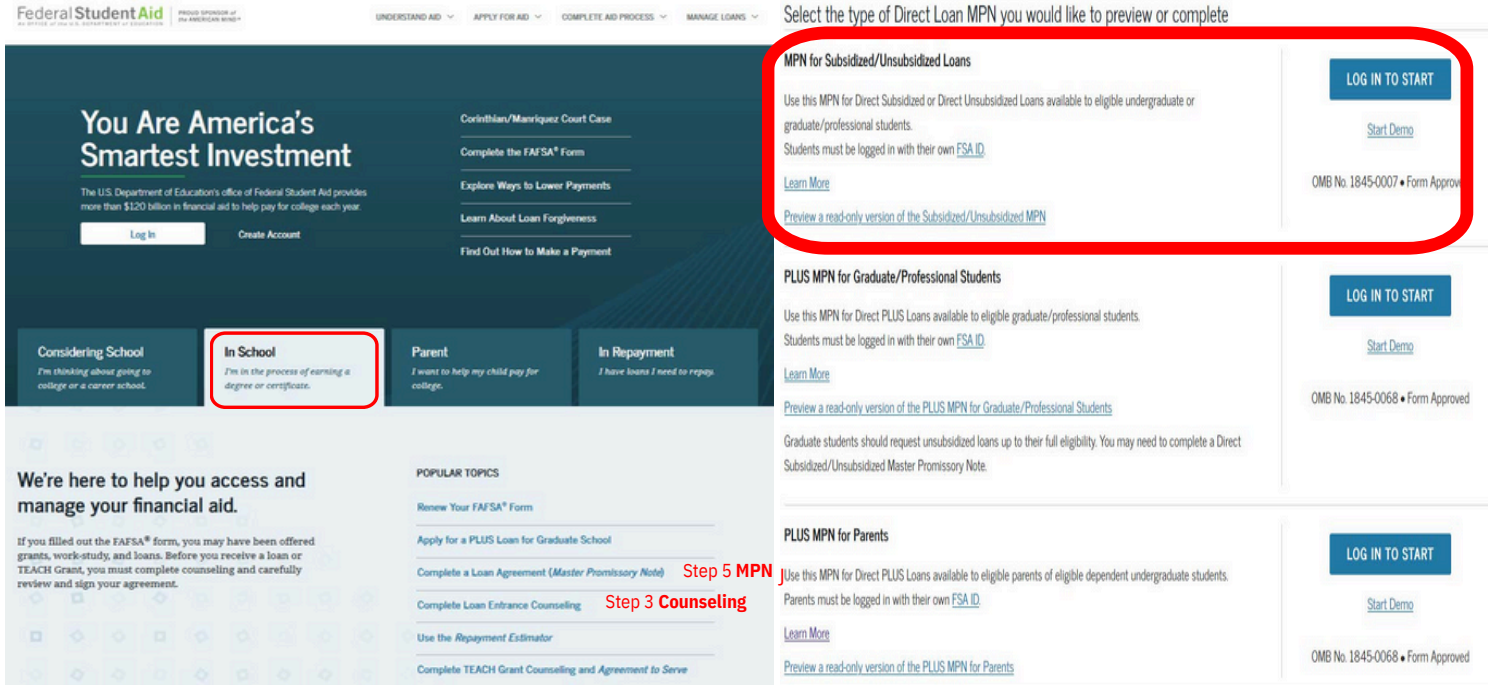

- 3. Click on [C](https://studentaid.gov/app/counselingInstructions.action?counselingType=entrance)omplete Loan Entrance [Counseling](https://studentaid.gov/app/counselingInstructions.action?counselingType=entrance) then click **Log In To Start** and log in with **your FSA ID**. *DO NOT use your parent's FSA ID!*
- 4. Return to [www.studentaid.gov](https://studentaid.gov/) and select **"In School"** again.
- Click on [C](https://studentaid.gov/app/launchMpn.action)omplete a Loan Agreement (Master [Promissory](https://studentaid.gov/app/launchMpn.action) Note[\).](https://studentaid.gov/app/launchMpn.action) Click on **Log In To Start** in the **MPN for** 5. **Subsidized/Unsubsidized Loans** box and complete the loan agreement (promissory note). This is your legal agreement to repay the loan.
- UA will receive notification when you have completed these steps. When your fall bill is available, your loan(s) will 6. appear as "anticipated aid" toward your charges. The loan funds will disburse 10 days before the first day of classes.

## **Priority deadline to complete these steps: July 5, 2024!**

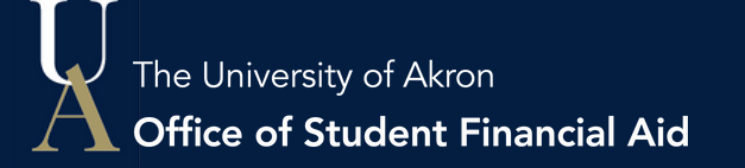

24/7/365 Customer Support Phone: 330-972-7032 Web: www.uakron.edu/support